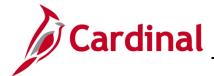

#### HR351\_Position ChartField Assignment and Update

#### Position ChartField Assignment/Update Overview

This job aid is a step-by-step guide for agencies that need to assign or update ChartField values (funding) at the department or position level. The payroll allocation program pulls the funding record that is active as of the paycheck date.

Funding is established in Cardinal by fiscal year. It is important to create records with the correct fiscal year and budget begin and budget end dates. The Commonwealth's fiscal year runs from July 1 to June 30. For example, Fiscal Year 2024 has a Budget Begin Date of 07/01/2023 and a Budget End Date of 06/30/2024. The fiscal year is always entered as a four-digit year. Important notes are below:

- To add or update ChartField values on a department or position budget, the user will need the role of V\_PY\_BUDGET\_PROCESSOR.
- When a position's department is changed, ChartFields values (funding) must be entered for the new position/department combination whenever position level funding is used. The department funding must be added before adding the position default level funding.
- The information entered here is also used by the Employee Position Report (EPR) Tool to distinguish between restricted and non-restricted funding sources.

The **Annual Budget Rollover** process is also described in this job aid. Please review this section when additions/updates are being made in June.

**Navigation Note**: Please note that there may be a **Notify** button at the bottom of various pages utilized while completing the processes within this Job Aid. This "Notify" functionality is not currently turned on to send email notifications to specific users within Cardinal.

#### **Table of Contents**

| Revision History                                               |    |
|----------------------------------------------------------------|----|
| Assign ChartField Values to a Department                       | 3  |
| Assign ChartField Values (Funding) to a Position               | 13 |
| Update ChartField Values (Funding) for a Department/Position   | 22 |
| Annual Department and Position Default Funding Budget Rollover | 29 |

Rev 3/1/2025 Page 1 of 29

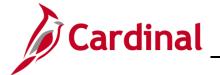

# HR351\_Position ChartField Assignment and Update

#### **Revision History**

| Revision Date | Summary of Changes                                                                                                    |
|---------------|----------------------------------------------------------------------------------------------------|
| 3/1/2025      | Updated the screenshots of the Search pages ( <u>Section 1</u> , after Step 1; <u>Section 2</u> , after Step 1; <u>Section 3</u> , after Step 1). Added reference information to the Overview of the Cardinal HCM Search Pages Job Aid. |

Rev 3/1/2025 Page 2 of 29

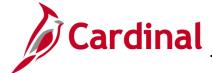

## HR351\_Position ChartField Assignment and Update

#### **Assign ChartField Values to a Department**

When a new Department is added in Cardinal that will be used on a Position, Department Default funding is required, or the payroll allocation programs will fail to run. The department level funding must be added **before** you can add the Position Default funding.

**Important**: To complete the Department level default funding, you must know your agency's Suspense Combination string. This is the combination of ChartFields that will be used in the event the payroll allocation process encounters an error. **It is the same for <u>all</u> Departments.** If you are unsure of the combination:

- The Suspense Combination string is found on the **Dept Budget Date** tab, under the **Suspense** Combination Code section by clicking on the **ChartField Details** link.

  Note: This Suspense Combination string should NOT be updated.
- View an existing Department budget before beginning and note the ChartFields and ChartField values to be mirrored.
- If there is a need to update the agency's Suspense Combination string, see the Department and Position Default Funding Budget Rollover section of this job aid.

| Step | Action                                                                                                    |
|------|----------------------------------------------------------------------------------------------------|
| 1.   | Navigate to the <b>Department Budget Table USA</b> page using the following path:                                      |
|      | NavBar > Menu > Setup HCM > Product Related > Commitment Accounting > Budget Information > Department Budget Table USA |

Rev 3/1/2025 Page 3 of 29

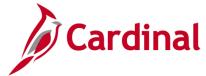

#### HR351\_Position ChartField Assignment and Update

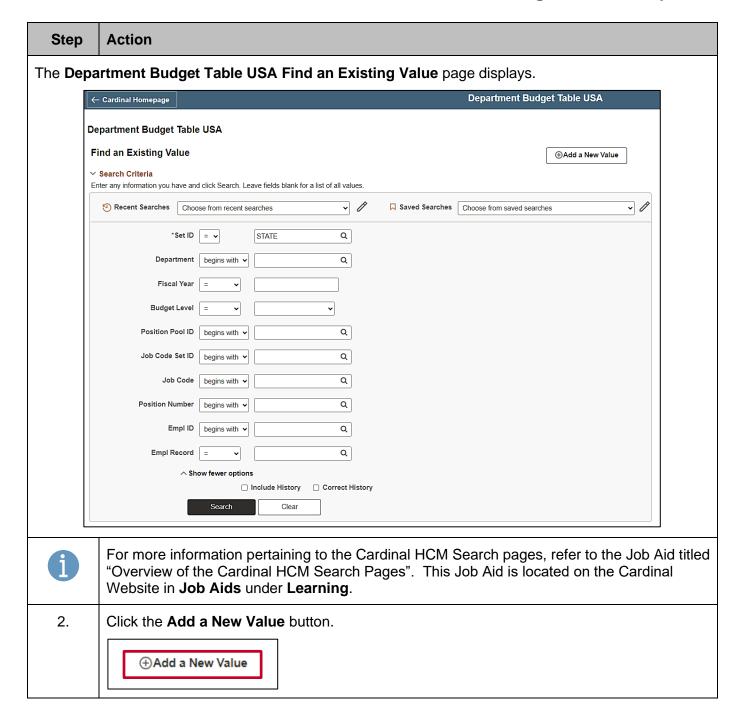

Rev 3/1/2025 Page 4 of 29

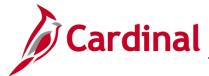

# HR351\_Position ChartField Assignment and Update

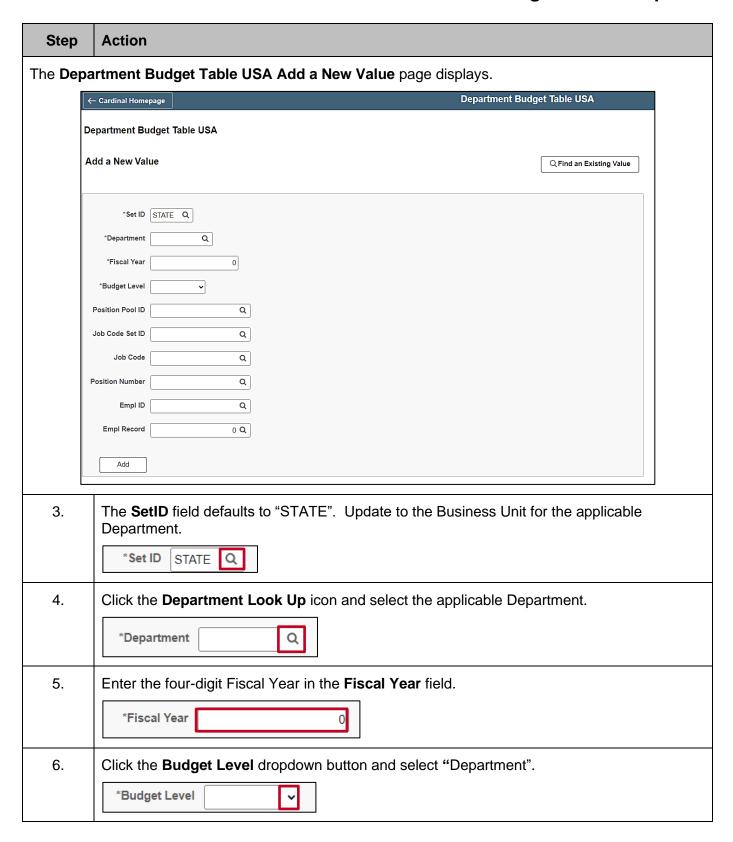

Rev 3/1/2025 Page 5 of 29

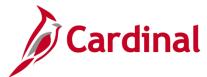

#### HR351\_Position ChartField Assignment and Update

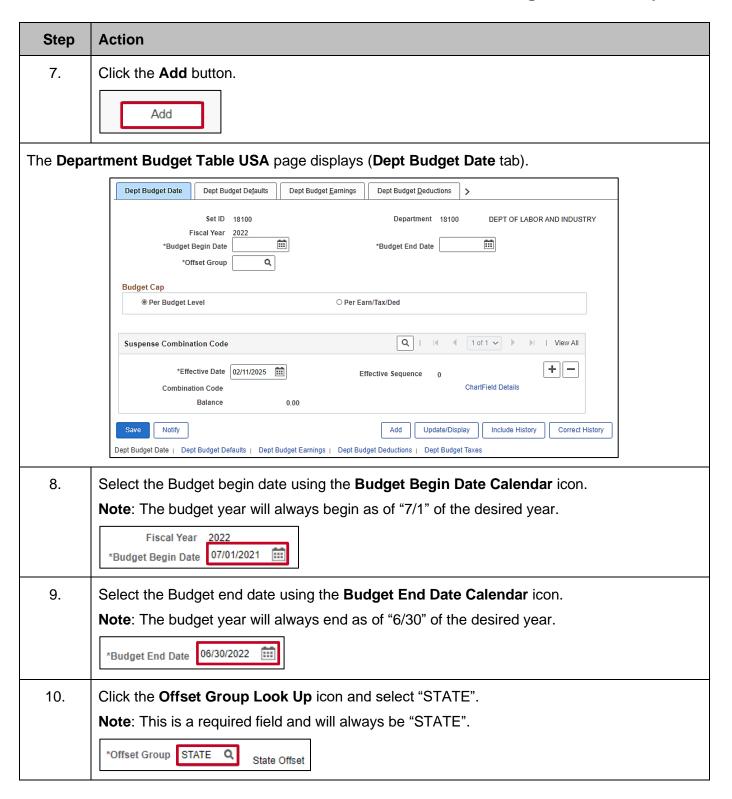

Rev 3/1/2025 Page 6 of 29

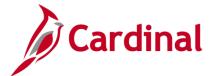

#### HR351\_Position ChartField Assignment and Update

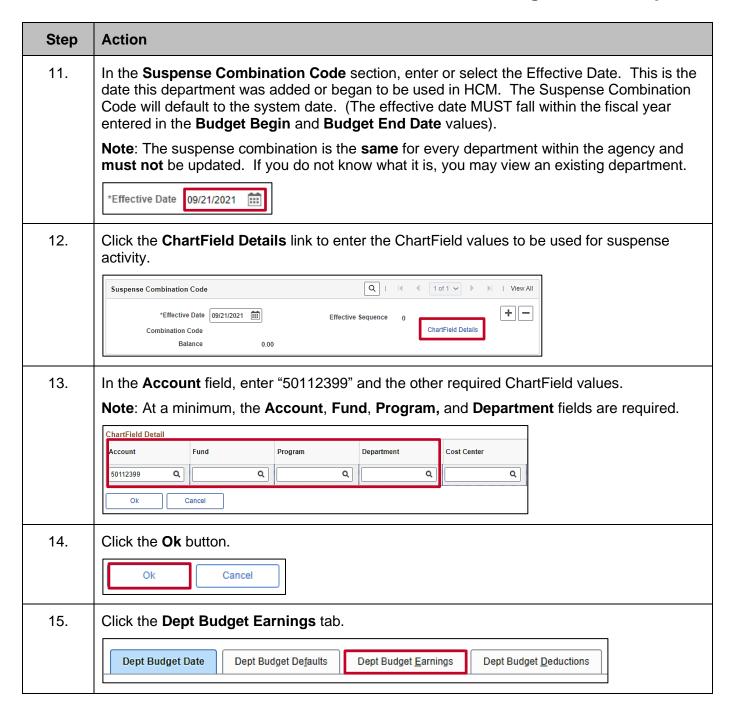

Rev 3/1/2025 Page 7 of 29

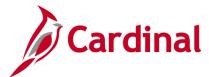

#### HR351\_Position ChartField Assignment and Update

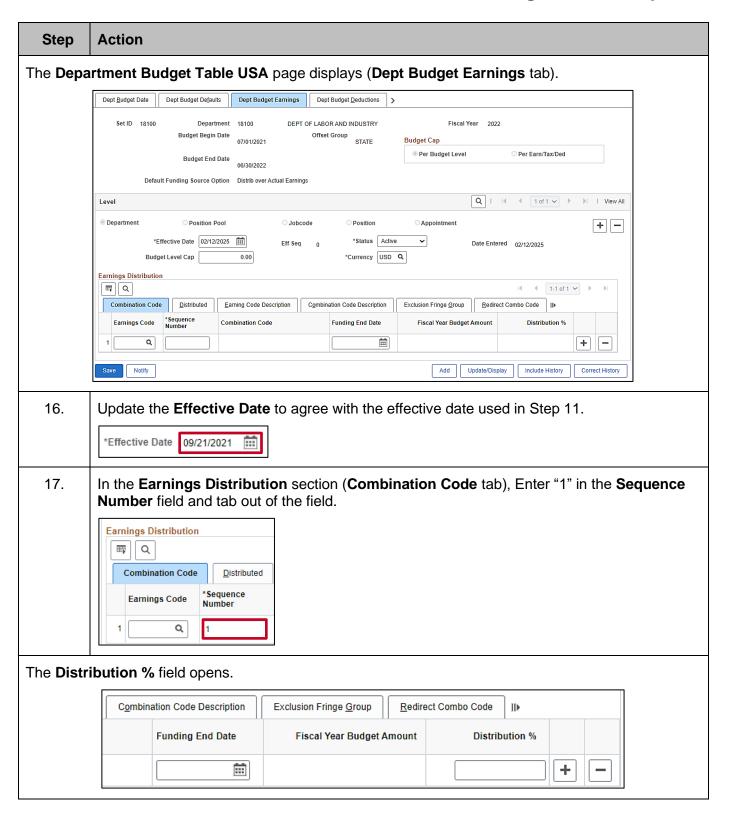

Rev 3/1/2025 Page 8 of 29

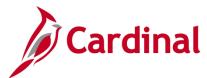

## HR351\_Position ChartField Assignment and Update

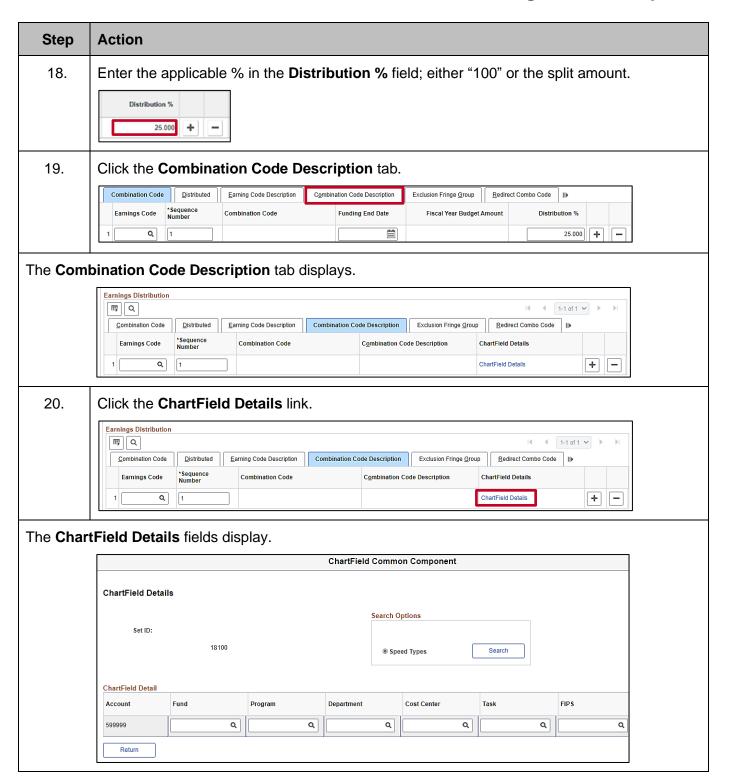

Rev 3/1/2025 Page 9 of 29

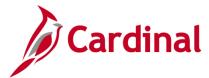

# HR351\_Position ChartField Assignment and Update

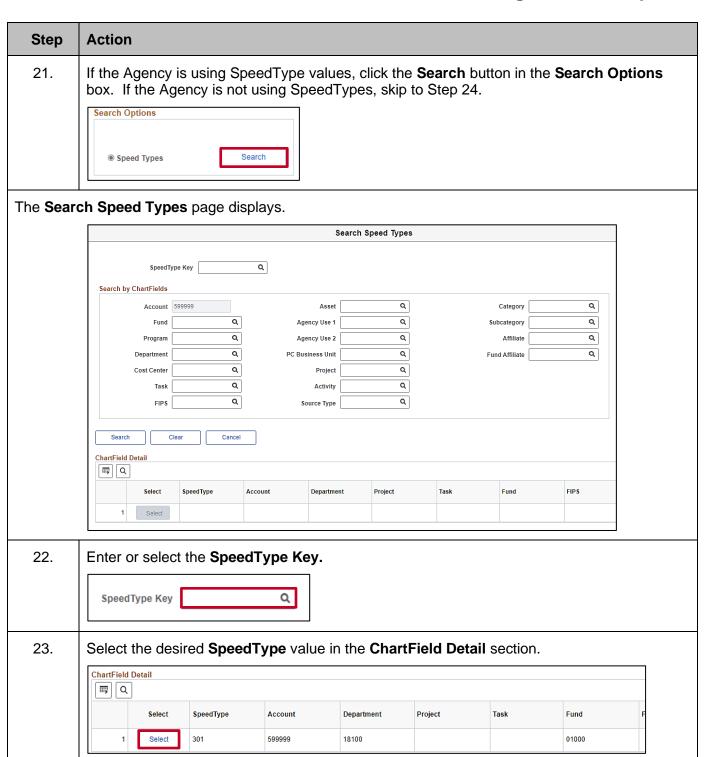

Rev 3/1/2025 Page 10 of 29

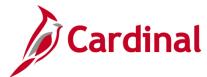

## HR351\_Position ChartField Assignment and Update

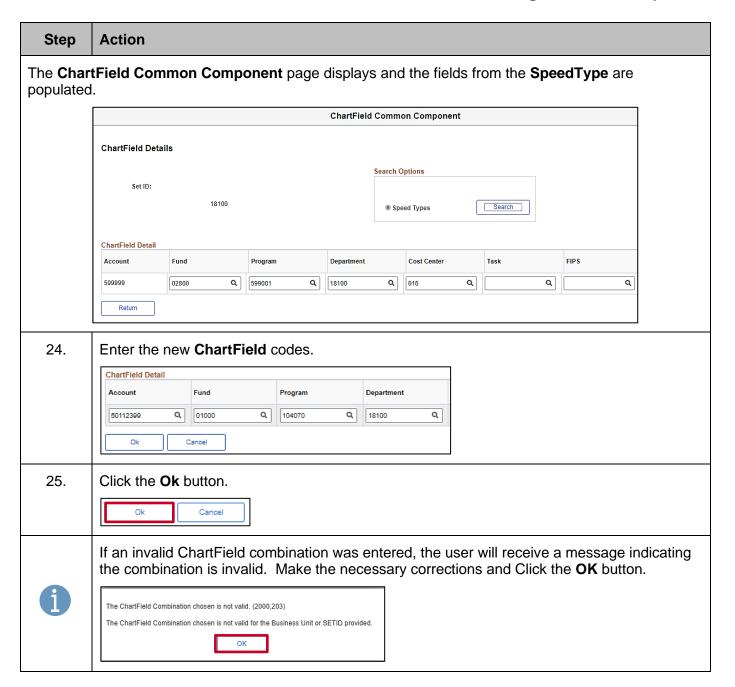

Rev 3/1/2025 Page 11 of 29

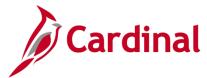

#### HR351\_Position ChartField Assignment and Update

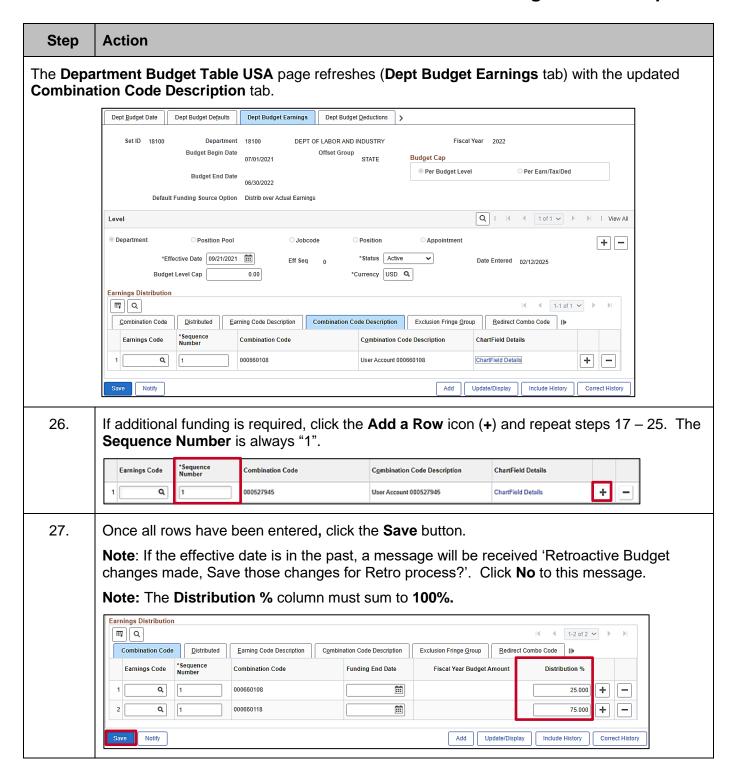

Rev 3/1/2025 Page 12 of 29

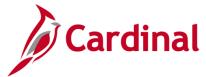

#### HR351\_Position ChartField Assignment and Update

#### Assign ChartField Values (Funding) to a Position

If a new position is added, or if position is updated to a different department, follow the steps below.

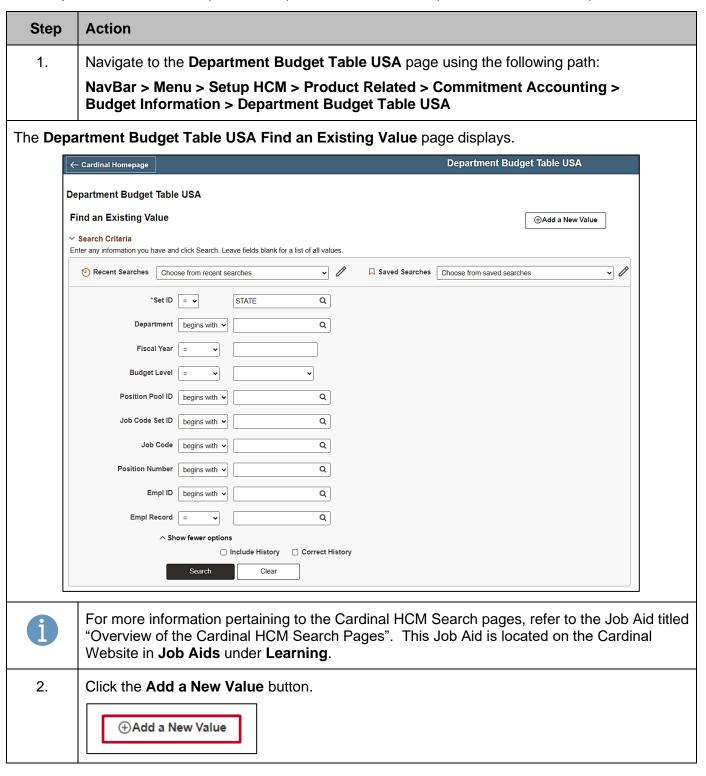

Rev 3/1/2025 Page 13 of 29

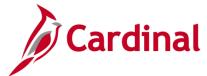

# HR351\_Position ChartField Assignment and Update

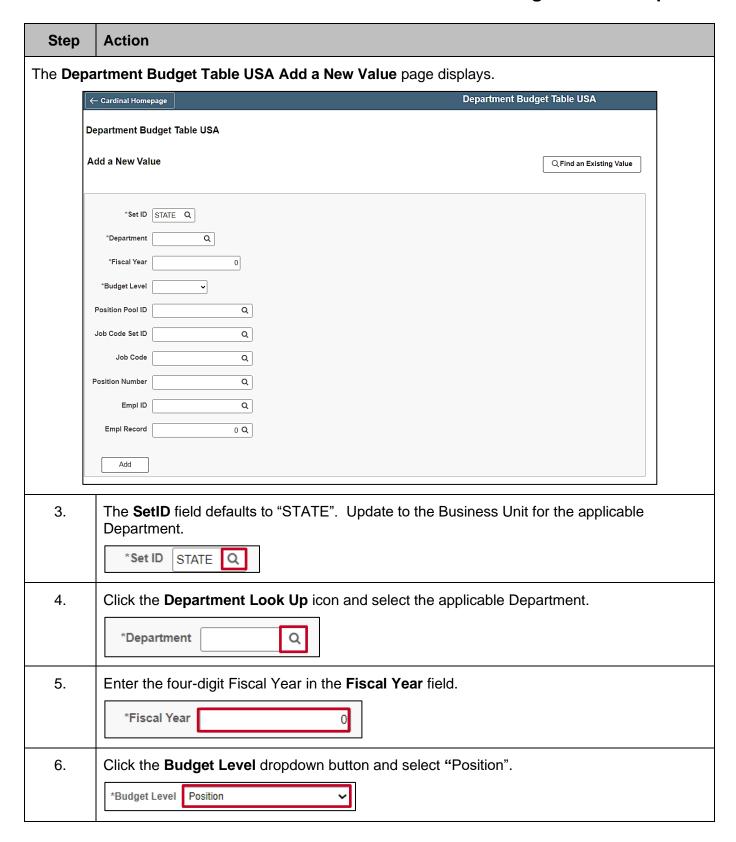

Rev 3/1/2025 Page 14 of 29

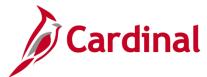

#### HR351\_Position ChartField Assignment and Update

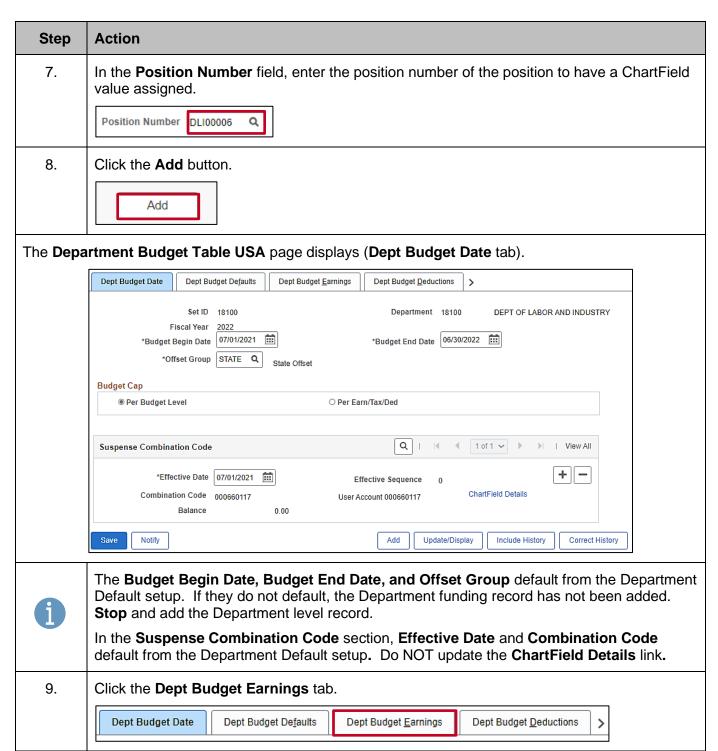

Rev 3/1/2025 Page 15 of 29

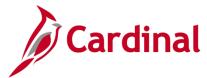

#### HR351\_Position ChartField Assignment and Update

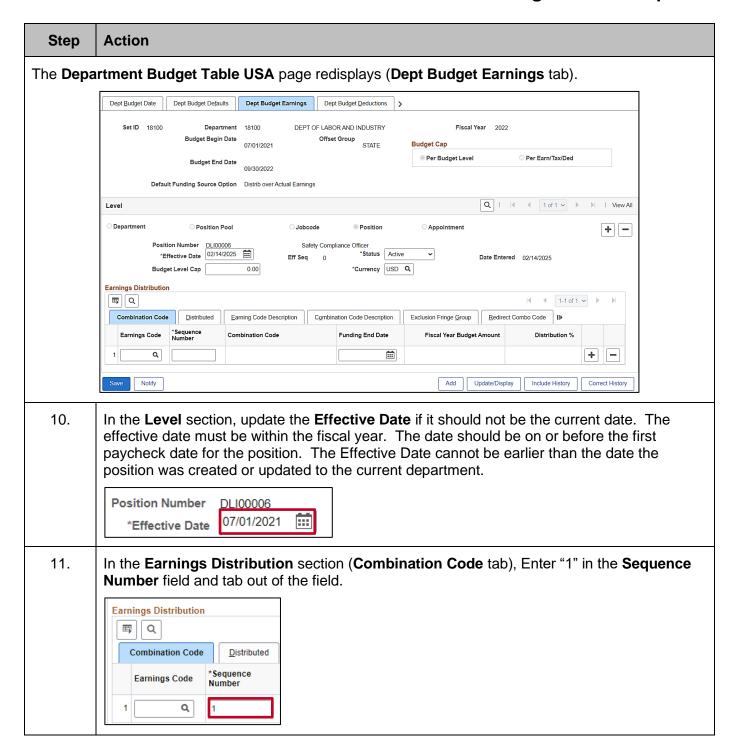

Rev 3/1/2025 Page 16 of 29

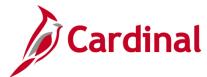

## HR351\_Position ChartField Assignment and Update

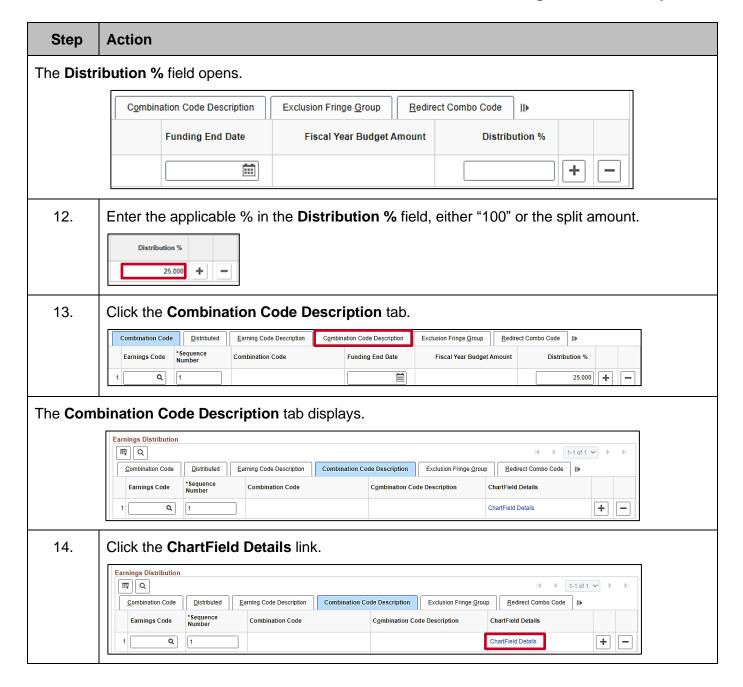

Rev 3/1/2025 Page 17 of 29

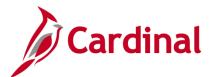

# HR351\_Position ChartField Assignment and Update

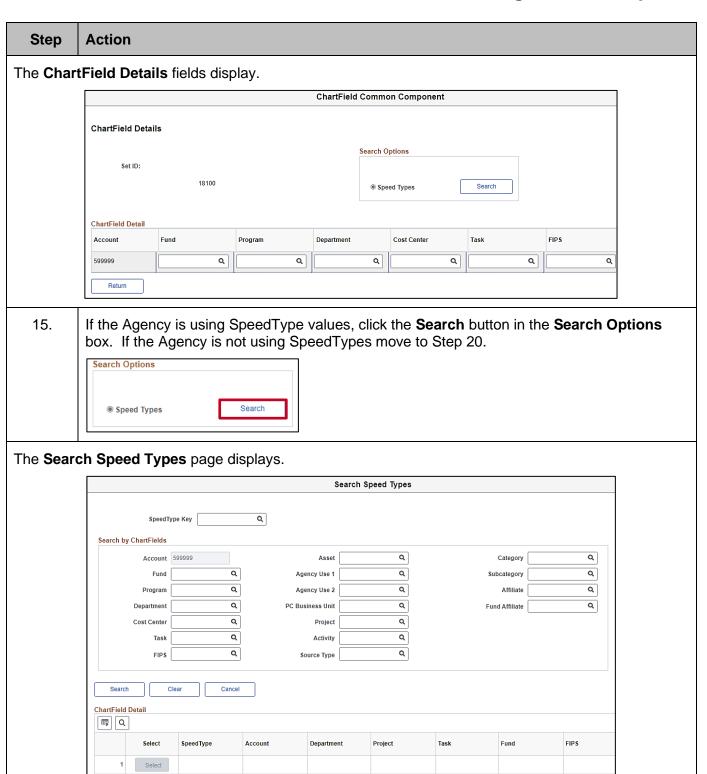

Rev 3/1/2025 Page 18 of 29

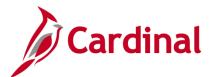

## HR351\_Position ChartField Assignment and Update

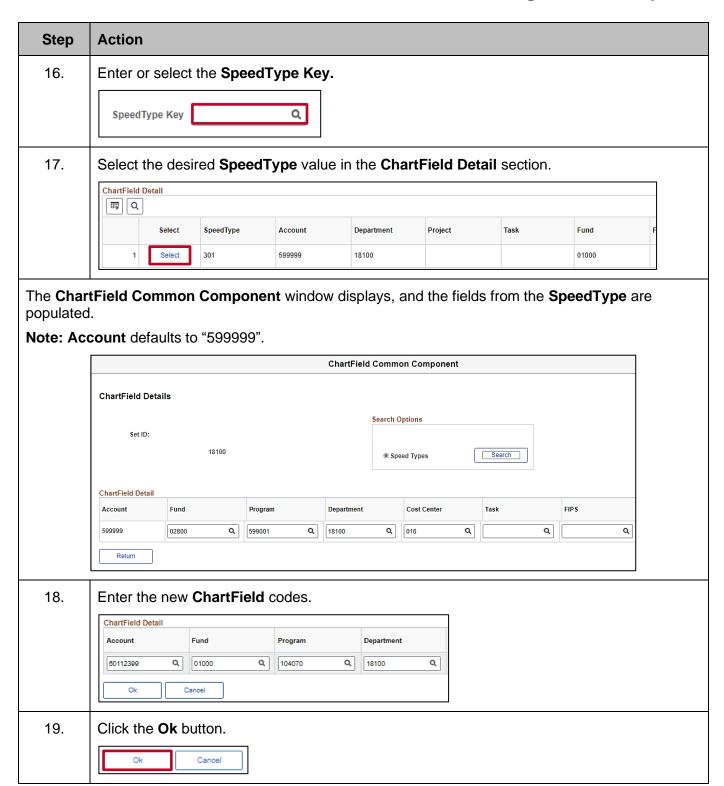

Rev 3/1/2025 Page 19 of 29

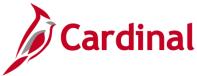

#### HR351\_Position ChartField Assignment and Update

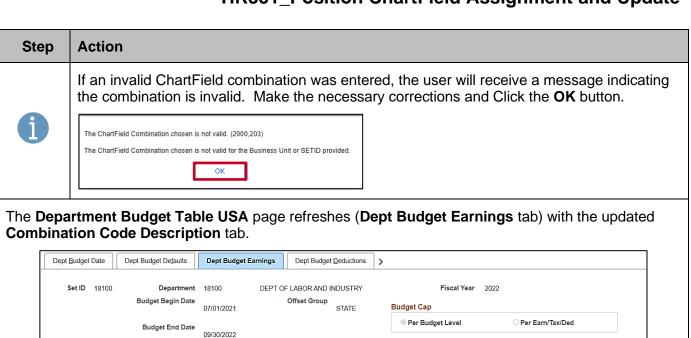

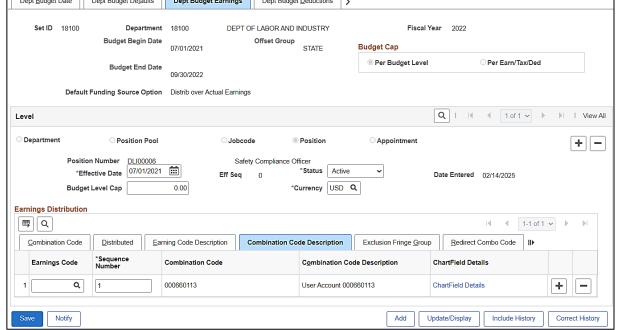

20. If additional funding is required, click the **Add a Row** icon (+) and repeat steps 14 – 19. The **Sequence Number** is always "1".

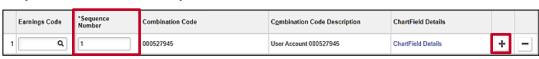

Rev 3/1/2025 Page 20 of 29

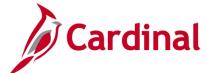

## HR351\_Position ChartField Assignment and Update

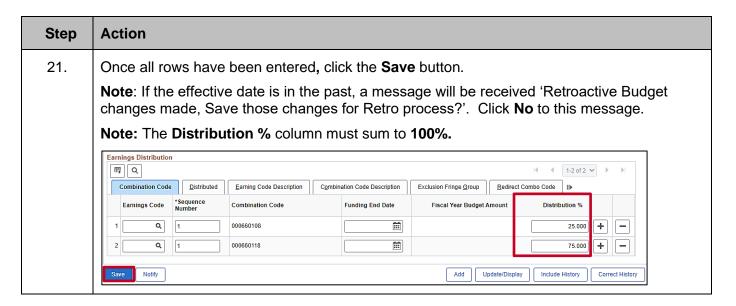

Rev 3/1/2025 Page 21 of 29

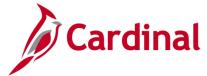

#### HR351\_Position ChartField Assignment and Update

#### Update ChartField Values (Funding) for a Department/Position

If updates are needed to the funding for an existing department or position, follow the steps below.

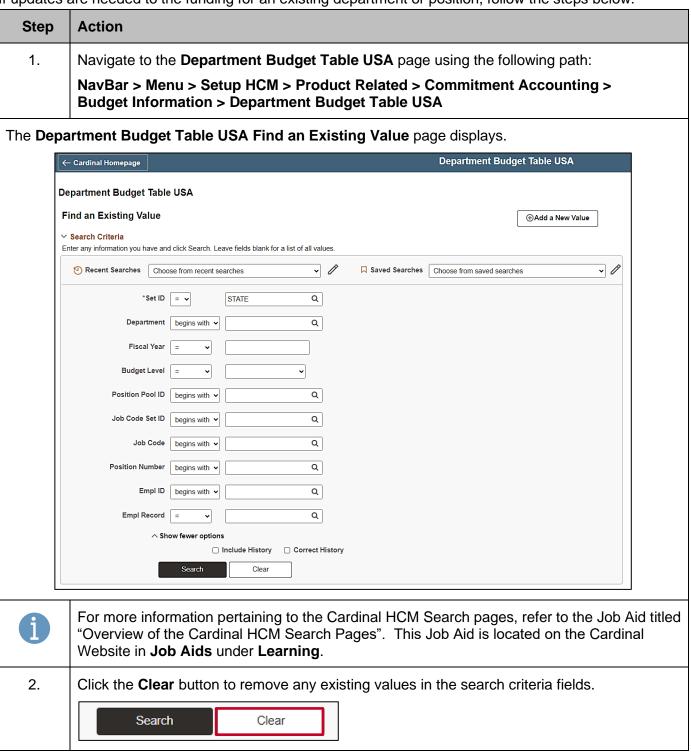

Rev 3/1/2025 Page 22 of 29

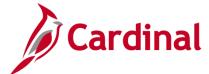

#### HR351\_Position ChartField Assignment and Update

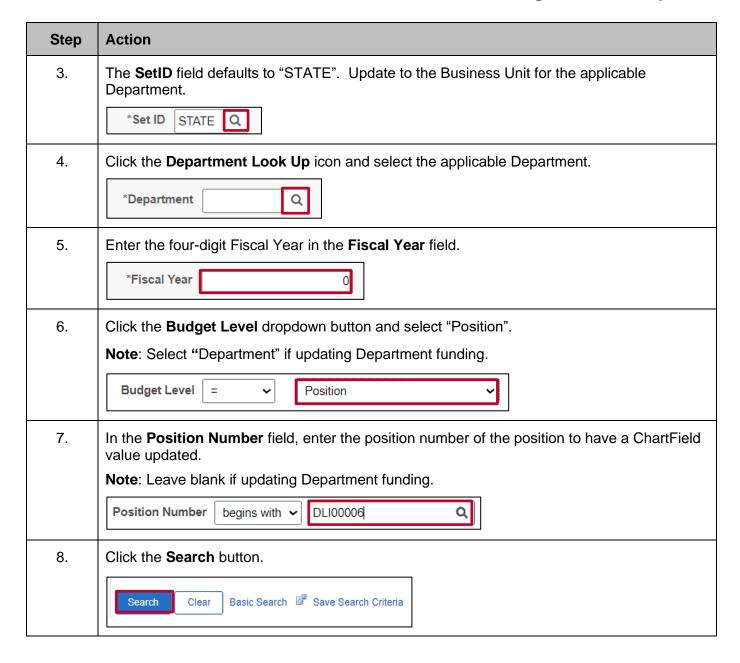

Rev 3/1/2025 Page 23 of 29

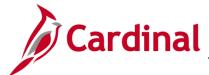

## HR351\_Position ChartField Assignment and Update

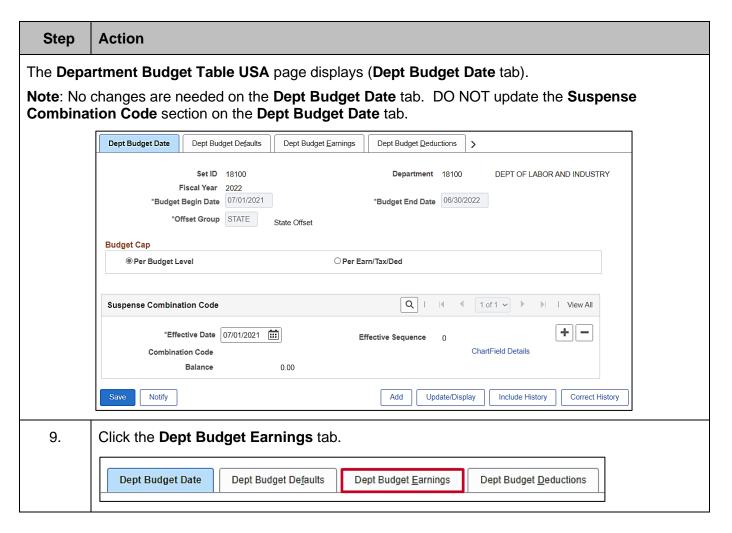

Rev 3/1/2025 Page 24 of 29

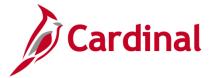

#### HR351\_Position ChartField Assignment and Update

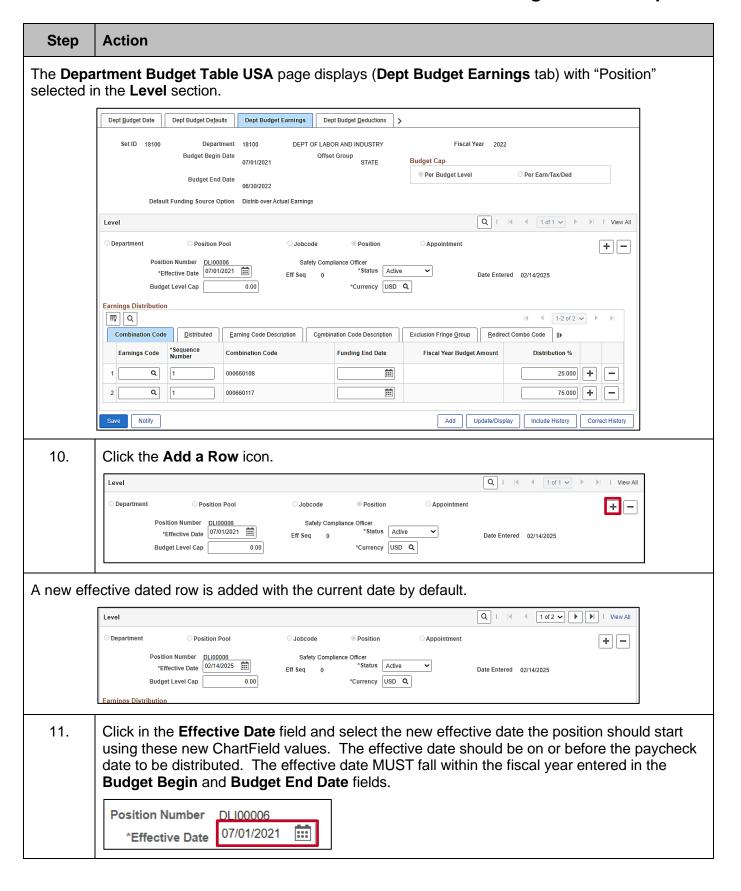

Rev 3/1/2025 Page 25 of 29

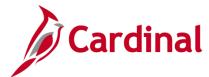

#### HR351\_Position ChartField Assignment and Update

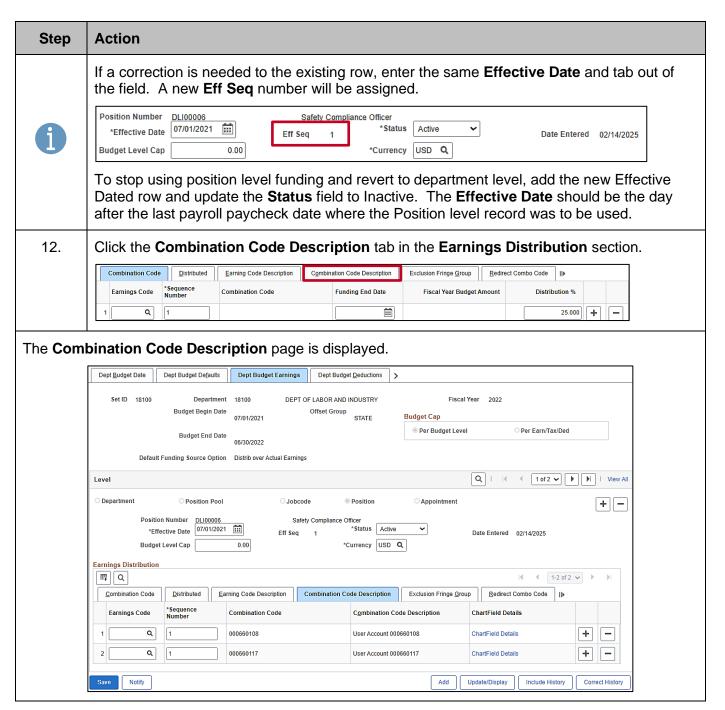

Rev 3/1/2025 Page 26 of 29

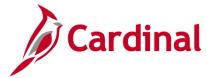

#### HR351\_Position ChartField Assignment and Update

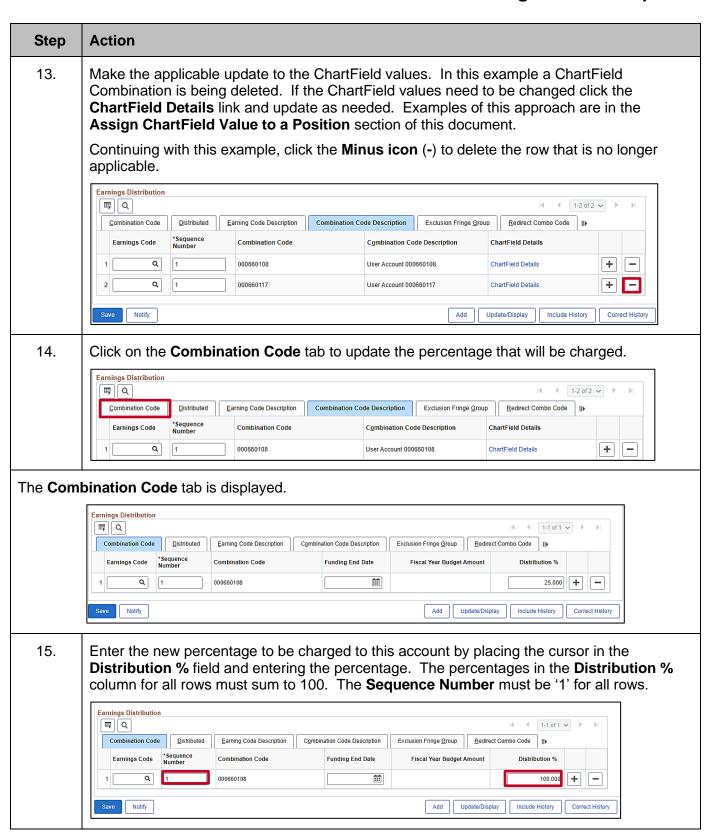

Rev 3/1/2025 Page 27 of 29

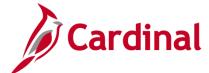

# HR351\_Position ChartField Assignment and Update

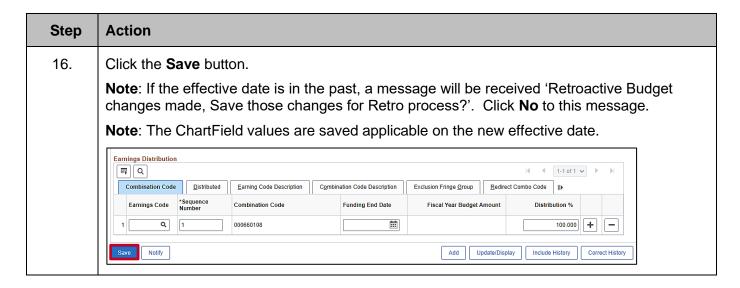

Rev 3/1/2025 Page 28 of 29

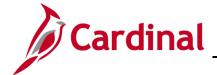

#### HR351\_Position ChartField Assignment and Update

#### **Annual Department and Position Default Funding Budget Rollover**

**Every May,** the Department of Accounts (DOA) sends the **Fiscal Year End Closing Procedures** memorandum outlining the steps agencies must take. This includes details on steps to validate data and specific deadlines. Please reference this memo in association with this overview.

In June, following the posting of budget journals for the new fiscal year, the Cardinal Post Production Support (PPS) team will initiate a process that duplicates (rollover) the existing active Department and Position default funding, generating the same data in the new fiscal year.

As part of this rollover process, agencies take note:

- Do not create Department or Position default funding in the new fiscal year prior to the PPS team completing the rollover
  - The one exception is for modifications to an agency's Suspense Combination string,
    which is a set combination of ChartFields used in the event the payroll allocation errors
    - Changing the Suspense Combination String? Take action no later than the date in DOA's Fiscal Year End Closing Procedures memo. Follow the <u>Assign ChartField Values to a Department</u> section of this Job Aid Important! Add a new fiscal year record for Department "99999", set the effective date to "July 1" and use the updated ChartFields on the <u>Dept Budget Date</u> tab, Suspense Combination Code section. Use this same set of ChartFields on the <u>Dept Budget Earnings</u> tab
- Review the results of the rollover using the aids from the Fiscal Year End Closing Procedures memo and any other targeted Cardinal/SPO communications
  - Updating the new year defaults? Keep the 07/01/XXXX effective dated row.
    When Clicking the Add a row (+) icon, enter 07/01/XXXX (the beginning of the new fiscal year) and tab out of the field
    - Ensure the correct year(s) records are updated where fiscal year cross-over exists.
      If a correction is found after the new fiscal year records have been created, both year's information may need to be updated
  - Making organizational changes? Position records must be updated to the new department prior to adding the new fiscal year's position level funding records. Be sure to add department default funding for any new departments prior to adding new position level funding
    - New Departments that are going to be used for both the new fiscal year in July and the current fiscal year need to be added for both the 'old' and the 'new' year. After July, it is no longer necessary to add new Department level records for the 'old' year

Rev 3/1/2025 Page 29 of 29